# **QGIS Application - Bug report #18261 QGIS crashed when clicked on "Plugins" "Manage & Install Plugins"**

*2018-02-28 10:30 AM - Sameer Abdool*

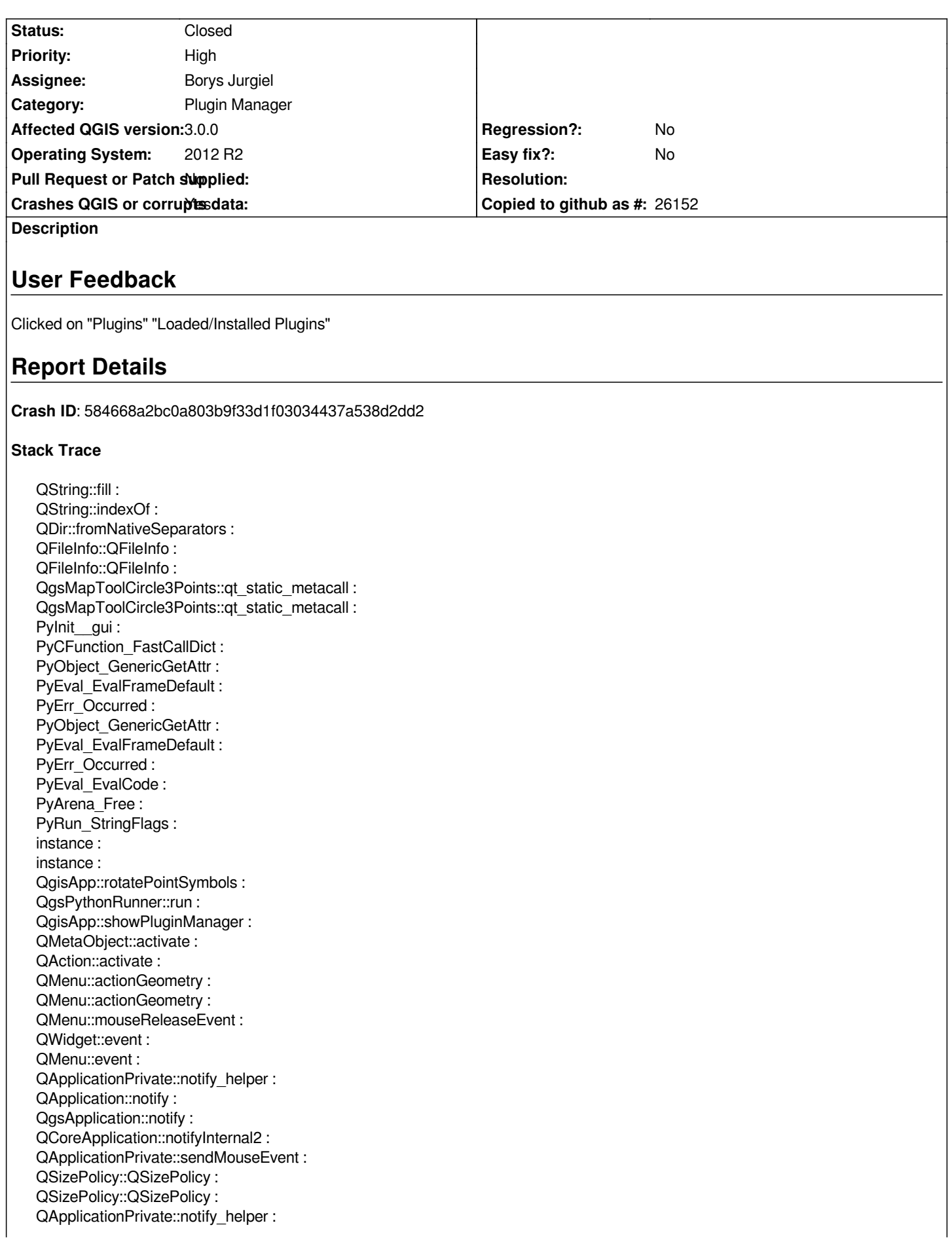

*QApplication::notify : QgsApplication::notify : QCoreApplication::notifyInternal2 : QGuiApplicationPrivate::processMouseEvent : QWindowSystemInterface::sendWindowSystemEvents : QEventDispatcherWin32::processEvents : DispatchMessageW : NotifyWinEvent : QEventDispatcherWin32::processEvents : qt\_plugin\_query\_metadata : QEventLoop::exec : QCoreApplication::exec : main : BaseThreadInitThunk : RtlUserThreadStart :*

# **QGIS Info**

*QGIS Version: 3.0.0-Girona QGIS code revision: commit:001c80b0c3 Compiled against Qt: 5.9.2 Running against Qt: 5.9.2 Compiled against GDAL: 2.2.3 Running against GDAL: 2.2.3*

## **System Info**

*CPU Type: x86\_64 Kernel Type: winnt Kernel Version: 6.3.9600*

## **History**

**#1 - 2018-02-28 10:32 AM - Sameer Abdool**

*I meant to write "Manage & Install Plugins" from the menu bar.*

#### **#2 - 2018-02-28 10:43 AM - Giovanni Manghi**

*- Priority changed from Normal to High*

*- Subject changed from QGIS crashed when clicked on "Plugins" "Loaded/Installed Plugins" to QGIS crashed when clicked on "Plugins" "Manage & Install Plugins"*

## **#3 - 2018-02-28 11:14 AM - Borys Jurgiel**

*Is your QGIS installed with the normal standalone installer, or OSGeo4W?*

#### **#4 - 2018-02-28 11:19 AM - Giovanni Manghi**

*- Status changed from Open to Feedback*

#### **#5 - 2018-02-28 01:14 PM - Sameer Abdool**

*Hi,*

*When I tried to use the normal installer it failed twice:*

*1) GDAL202.dll or something similar but GDAL DLL related*

*2) 2nd time installed it on a server and C++ redistributable package failed.*

*Then I used OS4Geo4W and the install worked. Loaded some topographical layers from PostGIS, all good. I then tried to install some plugins and QGIS crashed.*

# **#6 - 2018-02-28 01:18 PM - Sameer Abdool**

*I've just tried GQIS 3.1.0 dev version with GRASS 7.4.0 (nightly) That works.*

*QGIS version 3.1.0-Master QGIS code revision 6bb8a9b610 Compiled against Qt 5.9.2 Running against Qt 5.9.2 Compiled against GDAL/OGR 2.2.3 Running against GDAL/OGR 2.2.3 Compiled against GEOS 3.5.0-CAPI-1.9.0 Running against GEOS 3.5.0-CAPI-1.9.0 r4084 PostgreSQL Client Version 9.2.4 SpatiaLite Version 4.3.0 QWT Version 6.1.3 QScintilla2 Version 2.10.1 PROJ.4 Version 493*

## **#7 - 2018-03-01 10:15 AM - Sebastien Seb**

*Seems to be a duplicate of #18220*

# **#8 - 2018-03-01 10:53 AM - Giovanni Manghi**

*- Status changed from Feedback to Closed*

*- Resolution set to duplicate*

## **#9 - 2018-03-01 11:17 AM - Borys Jurgiel**

*Strange...*

*So it's a fresh install of the OSGeo4W installer? No risk of obsolete stuff in C:\OsGeo4W?*

## **#10 - 2018-03-01 11:23 AM - Borys Jurgiel**

*- Status changed from Closed to Reopened*

*Giovanni, I'm reopening it and will handle this duplication. It's just odd to communicate with the reporter in a closed ticket ;D and all clues we have here are the reporters' investigations.*

#### **#11 - 2018-03-01 11:46 AM - Sameer Abdool**

*Just re-downloaded the stand-alone installer for QGIS 3.0.0 x64. Installed in on my Windows 10 machine and it's now working. The install filename is QGIS-OSGeo4W-3.0.0-3-Setup-x86\_64. What does the "-3" after "3.0.0" means? Is this a new install package version?*

*I've used the same setup file on my server and QGIS is still crashing when trying to load plugins. I'm not using OSGeo4W network installer at all.*

# **#12 - 2018-03-01 11:48 AM - Giovanni Manghi**

*- Resolution deleted (duplicate)*

## *Borys Jurgiel wrote:*

*Giovanni, I'm reopening it and will handle this duplication. It's just odd to communicate with the reporter in a closed ticket ;D and all clues we have here are the reporters' investigations.*

*ok!*

## **#13 - 2018-03-01 12:15 PM - Borys Jurgiel**

*Sameer Abdool wrote:*

*Just re-downloaded the stand-alone installer for QGIS 3.0.0 x64. Installed in on my Windows 10 machine and it's now working. The install filename is QGIS-OSGeo4W-3.0.0-3-Setup-x86\_64. What does the "-3" after "3.0.0" means? Is this a new install package version?*

*Yes, it's the third build, so some critical or build-related fixes were applied. AFAICR the postinstall script was fixed, what might solve some problems.*

*I've used the same setup file on my server and QGIS is still crashing when trying to load plugins.*

*There is either something in the registry or in the Python paths...*

*I'm not using OSGeo4W network installer at all.*

```
Ah, so the standalone crashes as well. I misunderstood your note # 5 above.
```
# **#14 - 2018-03-01 12:26 PM - Sameer Abdool**

*- Status changed from Reopened to Closed*

#### *Resolution:*

*QGIS 3.0.0 was running from QGIS 2.8 folder for some reason when I updated QGIS using newtwork installer. I believe that was the problem.*

*I uninstalled all instances of QGIS and ensured OSGeo4W remnants were discarded except for the one in the C drive. Re-installed QGIS 3.0.0 using the same stand-alone installer I've downloaded this morning and I can now access the plugins.*

#### *Suggestions:*

*A setup.log file to be produced during install unless already present which I'm not aware of. Release date for updated installers on QGIS website would be useful.*

*PS: I would need to investigate the network installer in more details if QGIS was used/updated in a Corporate level combined with batch script(s).*

*I guess you can put this down to user error and apologies for the inconvenience caused.*

*Many Thanks, Sameer*

#### **#15 - 2018-03-04 02:17 PM - Borys Jurgiel**

*Great thanks for all your investigations! Please don't even call it inconvenience ;)*